From the homepage, click on *Events* from the navigation bar, then *Events* under *Event* Management.

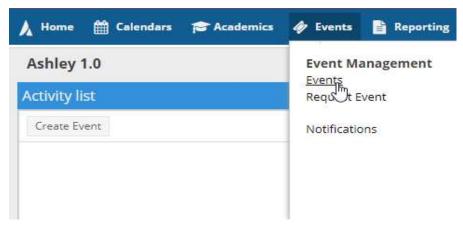

From the *Events* page, click + Add

| A Home       | 🛗 Calendars | r a | cade | mics | 🛷 Events   | Reporting   | 🗲 Settings |
|--------------|-------------|-----|------|------|------------|-------------|------------|
| Filters      |             |     |      | 4    | Event List | a           |            |
| Clear All    |             | Q   | Sea  | arch | + Add      |             |            |
| Custom       |             | *   | B    | ٥    | Eve        | nt Name 🔭 1 | F          |
| Keyword:     |             |     |      | ×    |            |             |            |
| Time Period: | Custom      |     | ٣    | ×    |            |             |            |
| From:        | All         |     | x    |      |            |             |            |

> To add a single event, input the information in the screen below:

| Create Event                                    |                                                                                       |                 |                 |            |     | ×    |
|-------------------------------------------------|---------------------------------------------------------------------------------------|-----------------|-----------------|------------|-----|------|
| ⊙ Single ○ I                                    | Multiple O Recurring                                                                  |                 |                 |            |     |      |
| Start Time:                                     | 10:00 AM 👻                                                                            | End Time:       | 11:30 AM        |            |     | •    |
| Start Date:                                     | 07/30/2020 🗶 🛗                                                                        | End Date:       | 07/31/202       | 0          | ×   |      |
| Event Name:<br>Room:<br>Event Type:<br>Contact: | Final Exam<br>Agnes Arnold Hall 110 - GP CLASS<br>Class Exam Session<br>Brown, Ashley | ROOM            | ×<br>× ×<br>× × | ⑦ ★ Create |     |      |
| Customer:                                       | University of Houston                                                                 |                 |                 | Create     |     |      |
| More Options                                    |                                                                                       | Save and Send N | lotification    | Save       | Car | ncel |

## \* You can also create multiple or recurring events

| Create Event                                                        |                                      |                                                              |                                           |                                |             | Create Event                                                                                                    | * |
|---------------------------------------------------------------------|--------------------------------------|--------------------------------------------------------------|-------------------------------------------|--------------------------------|-------------|----------------------------------------------------------------------------------------------------|---|
| O Single 🧿                                                          | Mul                                  | tiple (                                                      | C Recu                                    | urring                         |             | O Single O Multiple O Recurring                                                                                                    |   |
| Start Time:                                                         | 2:0                                  | 00 PM                                                        |                                           |                                | •<br>Clear  | End Time: 3:00 PM   Start Time: 2:00 PM   End Time: 3:00 PM   Recurrence Pattern                                                                                                    |   |
|                                                                     | Ju<br>T<br>30<br>7<br>14<br>21<br>28 | Iv                                                           | T<br>2<br>9<br>16<br>23<br>30             | F<br>3<br>10<br>17<br>24<br>31 | »<br>S<br>4 | Meetings         X       Wed, 07/29/2020, 02:30 PM to 03:00 PM         X       Thu, 07/30/2020, 12:00 PM to 01:30 PM         X       Fri, 07/31/2020, 02:00 PM to 03:00 PM         Start:       07/28/2020         Monthly       Start:         07/28/2020       © End after         1d       occurrences         End by       09/29/2020         Recurrence Summary         Every 1 week(s) on Tuesday effective 07/28/2020 until 09/29/2020 from 2:00 PM to 3:00 PM. |   |
| 2 3<br>Event Name:<br>Room:<br>Event Type:<br>Contact:<br>Customer: |                                      | 5<br>Final Ex.<br>Agnes A<br>Academ<br>Brown, J<br>Jniversit | rnold H<br>ic <mark>Meet</mark><br>Ashley | ing+                           | gp class    | Event Name: Final Exam                                                                                                    |   |
| More Options                                                        |                                      |                                                              |                                           |                                |             | Save and Send Notification Save Cancel More Options Save and Send Notification Save Cancel                                                                                                    |   |

\*If you click the black house next to the *Room* field, you can see what rooms are available

| Filter             | Q Search                              | Room            | (mtg)<br>7/28/2020<br>Tue<br>3:00-3:30pm |  |
|--------------------|---------------------------------------|-----------------|------------------------------------------|--|
| Custom             | · 🖹 🔅                                 | AH 104          | Available                                |  |
| Room Options       |                                       | ⊙ SEC 206       | Available                                |  |
| Show Only Availabl |                                       | SEC 202         | Available                                |  |
| Show Alt Room Cor  |                                       | ⊙ S 105         | Available                                |  |
| Capacity:          | 0                                     | O D3 W122       | Available                                |  |
| Between            | \$                                    | GAR 205         | Available                                |  |
| and                | \$                                    | SEC 204         | Available                                |  |
|                    | i i i i i i i i i i i i i i i i i i i | SEC 203         | Available                                |  |
| Campus             | + 0                                   | SEC 103         | Available                                |  |
| Building           | + 0                                   | SEC 205         | Available                                |  |
| Room               | + 0                                   | ARC 150         | Available                                |  |
| Region 1           | Clear 🕇 Ø                             | SEC 102         | Available                                |  |
|                    | ×                                     | ● F160          | Available                                |  |
| GPC GPC            |                                       | SEC 201         | Available                                |  |
| Room Type          | + 0                                   | SR 116          | Available                                |  |
| Feature            | + 0                                   | MH 180          | Available                                |  |
| Facility Layout    | + 0                                   | SEC 101         | Available                                |  |
|                    |                                       | ≪ < Page 1 of € | 5 > >                                    |  |

## Saving

Save will save the event and Save and Send Notification will save and send a confirmation email to the person listed in the Contact box. You can also add recipients to the notification email.

| Send an Ev | vent Summary              |    |                   |                 | 1                    |
|------------|---------------------------|----|-------------------|-----------------|----------------------|
| Subject:   | Event Summary: Final Exam | Re | cipients          |                 |                      |
| Comment:   |                           | +  | Add From Contacts | 🕂 Add Recipient | 🕂 Include Attendees  |
|            |                           |    | Notify            | Recipient       | Email                |
|            |                           | ×  | true              | Ashley Brown    | anbrown7@central.uh. |
|            |                           |    |                   |                 |                      |
|            |                           |    |                   |                 |                      |
|            |                           |    |                   |                 | 0                    |
|            |                           |    |                   |                 | OK Cancel            |

\*You can also click More Options to see a larger screen

| Create Event |                  |                     |               |           |        |    | ×    |
|--------------|------------------|---------------------|---------------|-----------|--------|----|------|
| ⊙ Single O   | Multiple O Rect  | urring              |               |           |        |    |      |
| Start Time:  | 10:00 AM         | *                   | End Time:     | 11:30 AM  |        |    | *    |
| Start Date:  | 07/30/2020       | × 🛍                 | End Date:     | 07/31/202 | 20     | х  |      |
| Event Name:  | Final Exam       |                     |               | ×         |        |    |      |
| Room:        | Agnes Arnold H   | iall 110 - GP CLASS | ROOM          | * X       | 0 🕷    |    |      |
| Event Type:  | Class Exam Ses   | sion                |               | v X       |        |    |      |
| Contact:     | Brown, Ashley    |                     |               | ~ X       | Create |    |      |
| Customer:    | University of Ho | uston               |               |           | Create |    |      |
| More Options |                  |                     | Save and Send |           | Save   | Ca | ncel |

From here, you click + Add Meeting, then input the event information. Then click Add Meeting when you're done. You can then click Assign Rooms.

| Event Inform         | nation                                               |                  |                                |                     | 1 |
|----------------------|------------------------------------------------------|------------------|--------------------------------|---------------------|---|
| Reservation          | #: 20200728-00003                                    |                  | *Ow                            | ner: Brown, Ashle 🔻 | × |
| * Event Name:        | Final Exam                                           | * Event Type:    | Academic Meeting+              | ~ X                 |   |
| Description:         | I                                                    | Event Status:    | Initial to Schedule by 1075862 |                     |   |
|                      |                                                      | Est. Attend:     | 0                              | \$                  |   |
| * Contact:           | Brown, Ashley 💌 🗶 Cre                                | eate Private:    | 0                              |                     |   |
| Customer:<br>Notify: | University of Houston Cre                            | Featured:        |                                |                     |   |
|                      |                                                      |                  |                                |                     |   |
|                      |                                                      |                  |                                |                     |   |
| Meetings             | Additional Contacts Attachments Reminders Attendees  | Notes Calendar D | escription History             |                     |   |
| + Add Meetin         | ng 📝 Edit Selected 🏠 Assign Rooms 📝 Assign Resources | X Drop Selected  | Delete Selected                |                     |   |

Once all the information for the event has been completed, click Save or Save and Close.

\* If you want an email confirmation, make sure you click the *Notify* box.

| Event Name:  | Final Exam    |   |   |        |
|--------------|---------------|---|---|--------|
| Description: |               |   |   |        |
|              |               |   |   |        |
| Contact:     | Brown, Ashley | • | × | Create |

Reservation #: 20200728-00003